7 8 **9 10** 10A 11 12

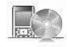

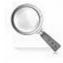

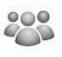

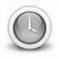

**TI-Nspire CAS** 

Investigation

Student

90min

### **Aim**

To explore data generated from the altitude of lifts in high rise buildings over a period of time. Students will use authentic data to graph and analyse the altitude of a lift over a period of time in order to determine travel time, speed and the number of floors visited.

# **Equipment**

For this activity you will need:

- TI-Nspire CAS
- TI-Nspire CAS file: Lift Data

# **Problem Description**

The altitude of a lift graphed over time provides useful information about the direction of travel, speed, idle time and usage. The altitude data was obtained using the altimeter in a wireless dynamic sensor. The three data sets were obtained from two different lifts. One lift is located in Chicago and the other is in the Gold Coast. Data is located in Lists & Spreadsheet under the following headings: time1\_mins, altitude1\_m for lift 1, time2\_mins, altitude2\_m for lift 2 & time3\_mins, altitude3\_m for lift 3. Students will use Data & Statistics to graph the lift data; then they will determine if the relationship is linear or non-linear, calculate the upward and downward speed of a lift, and finally identify which data sets belong to the same lift.

# **Technology**

This activity requires access to the "Lift Data" TI-Nspire document. This document should be loaded on your device before proceeding.

Once the document is on your handheld, press **home** and select **My Documents**. Locate the "Lift Data" document and press **enter** to open.

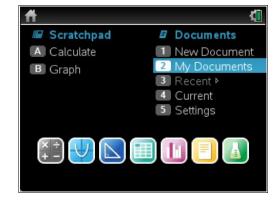

Navigate to page **1.2** (shown opposite). Use the arrow keys to scroll across to view the column headings or down to view the data.

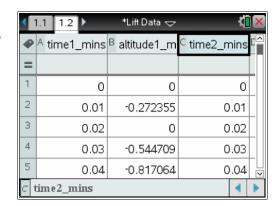

### **Graphing the data for lift 1**

#### Step 1

Press **home** or **ctrl + I** and select **Add Data & Statistics** to insert a new page.

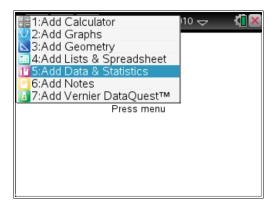

All of the points should appear on the screen.

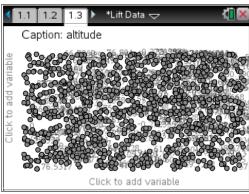

#### Step 2

Press **tab** or use the **mouse** to highlight a list of variables for the horizontal axis. Select **time1\_mins**.

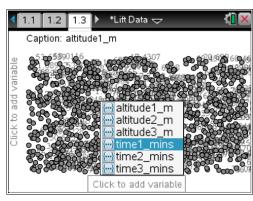

A dot plot of the data will appear.

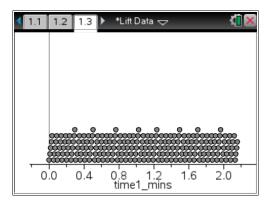

#### Step 3

Press **tab** or use the **mouse** to highlight a list of variables for the vertical axis. Select **altitude1\_m**.

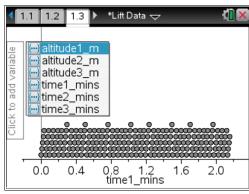

A scatter plot of the data will appear.

The altitude is in metres and the time is in minutes.

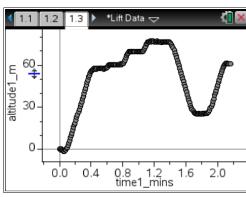

### **Questions**

- 1. What is the approximate maximum altitude reached by the lift?
- 2. What is the approximate total travel time for the lift?
- 3. How many floors did the lift visit? Don't include the starting floor?

### Estimating the speed of a lift by using a moveable line

The motion of the elevator between floors (when presented as a graph) is represented by a series of straight lines. Long straight lines represent trips between floors that are well separated, whereas a short straight line could represent a trip between two adjacent floors. These straight lines are referred to as "linear" and the slope of these lines represents the speed of a lift which should be constant between floors.

#### Step 1

Press menu > Analyse > Add Moveable Line.

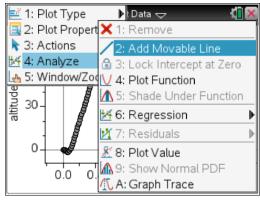

#### Step 2

Adjust the position of the moveable line by using the arrows until it matches the first linear section of the lift data. An equation will appear on screen. In this example, the equation is m1(x) = 187x - 17 so the speed of the lift is 187 metres/minute. This is approximately 3 metres/second.

[Speed = 
$$\frac{distance}{time} = \frac{187}{60} = 3.12 \text{ metres/sec}$$
]

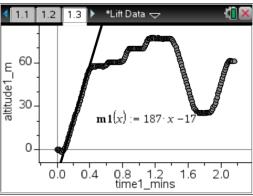

Note: There will be some variation between results based on the placement of the movable line. Greater accuracy is obtained when the computer view is used (rather than the calculator view).

### Determining the lift speed from a table of values

The lift speed can also be determined by finding the gradient from a table of values on page **1.2**.

Gradient (m) = 
$$\frac{rise}{run} = \frac{y_2 - y_1}{x_2 - x_1}$$

Using the highlighted data;

Gradient (m) = 
$$\frac{20.699 - 18.7925}{0.21 - 0.2} = \frac{1.9065}{0.01} = 190.65$$
 metres/min

This speed agrees quite closely with the previous result of 187 metres/minute.

| ◀   | 1.1 1.2 1.3  | 🕨 *Lift Data 🗢 | ₹Ī                      | × |
|-----|--------------|----------------|-------------------------|---|
| 4   | A time1_mins | B altitude1_m  | <sup>C</sup> time2_mins |   |
| =   |              |                |                         |   |
| 20  | 0.19         | 17.4307        | 0.19                    |   |
| 21  | 0.2          | 18.7925        | 0.2                     |   |
| 22  | 0.21         | 20.699         | 0.21                    |   |
| 23  | 0.22         | 22.8778        | 0.22                    |   |
| 24  | 0.23         | 24.7843        | 0.23                    |   |
| A21 | ·B22 0.2     |                | 4                       | • |

Note: There is some variation using adjacent pairs of data points separated by 0.01 minutes. A more accurate result would be obtained over a greater period of time.

# **Questions (continued)**

| 4. | Determine the | approximate | downward | speed for lift | 1 by usin | g the moveable line. |
|----|---------------|-------------|----------|----------------|-----------|----------------------|
|----|---------------|-------------|----------|----------------|-----------|----------------------|

- **5.** Determine the approximate downward speed for lift 1 by determining the gradient from a table of values. Compare this with the speed obtained in question 4.
- **6.** Graph **altitude2\_m v's time2\_mins** for lift 2. What is the total travel time for the lift and how many floors does the lift visit including the starting and finishing floors?
- **7.** Determine the downward and upward speeds for the lift by using a moveable line and by finding the gradient from a table of values.
- **8.** Graph altitude3\_m v's time3\_mins for lift 3. What is the total travel time for the lift and how many floors does the lift visit including the starting and finishing floors?
- **9.** Determine the downward and upward speeds for the lift by using a moveable line and a table of values.
- 10. Two of the three data sets represent the same lift. Which two data sets represent the same lift?